## **Planning Extra optie PLAN\_BLOCK\_ENTRY**

Soms gebeurt het dat door automatische herplanning een conflict ontstaat tussen de voorziene einddatum in het dossier en de einddatum van de planning. Om de aandacht van de gebruiker hierop te vestigen kan je gebruik maken van een nieuwe optie die een icoon weergeeft in zo'n geval. Daartoe werd in de configuratie van de PLAN\_BLOCK\_ENTRY een etra optie toegevoegd: "Estbeforeplanning". Deze optie gaat, wanneer de geplande einddatum voor het einde van de planning ligt, een icoontje tonen in de planning.

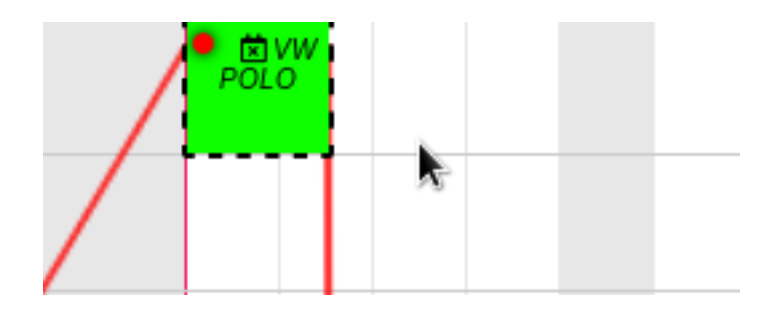

Je kan deze activeren via Systeem – Algemene instellingen - Opties –PLAN\_BLOCK\_ENTRY. Unieke FAQ ID: #4035 Auteur: Sophia Bouhajra Laatst bijgewerkt:2022-02-10 09:56